# **Software**<sup>4G</sup>

**Tamino**

**X-Node: Mapping to External Databases**

Version 9.5 SP1

November 2013

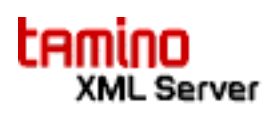

This document applies to Tamino Version 9.5 SP1.

Specifications contained herein are subject to change and these changes will be reported in subsequent release notes or new editions.

Copyright © 1999-2013 Software AG, Darmstadt, Germany and/or Software AG USA, Inc., Reston, VA, United States of America, and/or their licensors.

The name Software AG, webMethods and all Software AG product names are either trademarks or registered trademarks of Software AG and/or Software AG USA, Inc. and/or their licensors. Other company and product names mentioned herein may be trademarks of their respective owners.

Detailed information on trademarks and patents owned by Software AG and/or its subsidiaries is located at http://documentation.softwareag.com/legal/.

Use of this software is subject to adherence to Software AG's licensing conditions and terms. These terms are part of the product documentation, located at http://documentation.softwareag.com/legal/ and/or in the root installation directory of the licensed product(s).

This software may include portions of third-party products. Forthird-party copyright notices and license terms, please referto "License Texts, Copyright Notices and Disclaimers of Third-Party Products". This document is part of the product documentation, located at http://documentation.softwareag.com/legal/ and/or in the root installation directory of the licensed product(s).

#### **Document ID: INS-XNODE-95SP1-20131030**

## **Table of Contents**

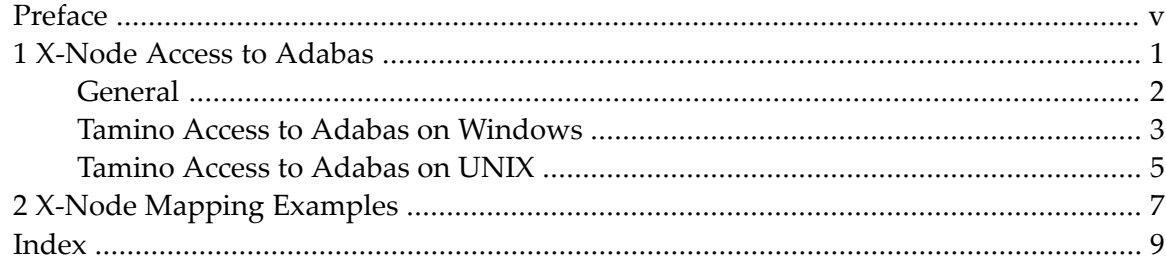

## <span id="page-4-0"></span>**Preface**

This document describes the X-Node feature of Tamino. It is intended for database administrators and application programmers.

The X-Node feature enables the Tamino X-Machine to communicate with non-Tamino databases.

This information is structured into the following sections:

*[X-Node](#page-6-0) Access to Adabas X-Node Mapping [Examples](#page-12-0)*

### <span id="page-6-1"></span><span id="page-6-0"></span> $\mathbf{1}$ X-Node Access to Adabas

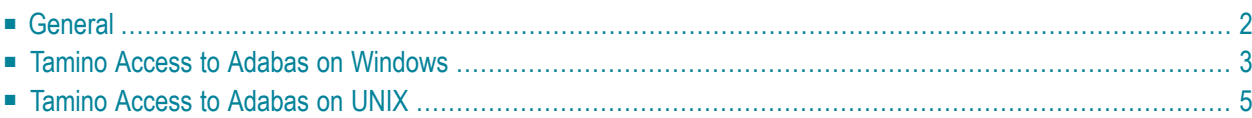

This section gives an overview of accessing an Adabas database from Tamino via X-Node, and provides various examples.

<span id="page-7-0"></span>The following section is structured as follows:

## **General**

#### **Network setup**

If Tamino and Adabas are running on the same machine, the X-Node link between them is available automatically when Adabas version 3.3 or later is running, therefore you do not have to configure the software. This is because these Adabas versions include the ADALNKX DLL (Windows) or shared library (UNIX) that builds the connection automatically.

If Tamino and Adabas version 3.2 are running on the same machine, the ADALNKX DLL (Windows) or shared library (UNIX) is required in order to build an X-Node link. You can install ADALNKX by installing either the Entire Net-Work Client software or the full Entire Net-Work package.

Access to a remote Adabas installation requires the use of the XTS internal product, which is included in the Tamino kit.

#### **Using Natural date and time fields**

Natural stores date and time values into Adabas fields with format "P", i.e., as integer numbers. If such a Natural date field has the datatype xs:date in the Tamino schema, then the internal value representation will be converted to a readable date value according to the XML Schema specification. Similarly, a Natural time field is specified as xs:dateTime. Also, when storing an XML document into an Adabas X-Node mapped doctype, xs:date and xs:dateTime fields will be converted into the Natural internal format.

Natural date and time values have the following restrictions:

- Dates range from a hypothetical "Jan 1, 0000" to "Dec 31, 2699".
- A Natural time has a precision of 0.1 seconds, whereas XML Schema allows arbitrary fractions of a second.

As a consequence, when storing XML documents into an Adabas X-Node mapped doctype, dates outside the Natural date range will be rejected, and seconds will be rounded to a precision of 0.1 seconds.

## <span id="page-8-0"></span>**Tamino Access to Adabas on Windows**

The following section describes how to configure Tamino to access Adabas, and also includes examples of read, write and delete operations.

- Reading from an Adabas [Database](#page-8-1)
- Writing to and Deleting from an Adabas [Database](#page-9-0)
- [Accessibility](#page-10-1) of the XTS Directory Service

#### <span id="page-8-1"></span>**Reading from an Adabas Database**

Perform the following steps:

- 1. Using the Tamino Manager, create and start a Tamino database (or choose an existing one);
- 2. The file called *ada\_empl.tsd* in the directory *Documentation/tsl* under the Tamino installation directory contains a TSD schema for the example described in the section *Example Schema for Adabas Mapping* in the Tamino Schema Definition Language documentation.

In this file, change the database number (to 211 in the example) and the file number. The element tsd:subTreeAdabas has two attributes dbid and fnr that contain this information;

- 3. In the Tamino Interactive Interface, define the collection by performing the following steps:
	- In the field **Database URL** of the **Define** tab, enter the name of the Tamino database (replace *mydb* with the name of your database);
	- Enter the location of *ada\_empl.tsd* in the **Schema file** field and choose the **Define** button.

The message

```
\langleino:messageline>_DEFINE: schema ada_empl in collection ada_empl \leftrightarrowdefined</ino:messageline>
```
shows that the definition was successful;

- 4. Access the desired data on Adabas:
	- In the field **Collection** of the **X-Query** tab, enter the name of the collection, namely "ada\_empl".
	- In the Query field, enter a query expression and choose the **Query** button.

Examples:

```
employee[name/surname='ADAM']
employee[address/city='ATLANTA']
```
#### <span id="page-9-0"></span>**Writing to and Deleting from an Adabas Database**

You can also write data into an Adabas database. To do this, perform these steps:

- 1. Create an XML instance of the schema that you defined in the previous step. For example, you can copy the sample XML instance that defines an employee "James Bond" from the documentation section *Example Schema for Adabas Mapping* mentioned above. In the following example, the XML instance file is called *bond.xml*.
- 2. Specify the location of the *bond.xml* file in the **Load file** field of the **Load** tab of the Tamino Interactive Interface, then choose the **Load** button. Tamino should generate the following response:

```
<ino:messageline>document processing started</ino:messageline>
</ino:message>
<ino:object ino:collection="ada_empl" ino:doctype="employee" ino:id="1" />
<ino:message ino:returnvalue="0">
<ino:messageline>document processing ended</ino:messageline>
```
Note that you can only write at most one "James Bond" instance to the Adabas database, because of unique key requirements.

3. Specify the following query in the **X-Query** field of the **X-Query** tab:

employee[name/surname='Bond']

then click on the **Query** button. Note that this example assumes that you have used the sample data from the Tamino user documentation. If you created other data, replace the query shown above by an appropriate query for your data. Note also that the query is case-sensitive, so in this example, you must specify "Bond" and not "BOND".

To delete this element, do the following:

1. Enter the following query in the **Delete Query** field of the **Delete** tab:

employee[name/surname='Bond']

then click on the **Delete** button.

If the deletion is successful, Tamino returns the following response:

```
<ino:messageline>_DELETE: document(s) deleted</ino:messageline> ↩
```
#### <span id="page-10-1"></span>**Accessibility of the XTS Directory Service**

You may receive an error message INOAAE0172 when you try to create or start a Tamino database or access an existing Tamino database. This happens if the directory service of Software AG's base technology product Extended Transport Service (XTS) is not reachable. Possible causes are:

■ The XTS configuration file on your computer specifies an invalid IP address for the host where the XTS directory service should be active. The IP address is defined in the DNS (Domain Name System) or in the file *hosts* that is located in the folder *%systemroot%\system32\drivers\etc*. In this file, there should be an entry for "SAGXTSDShost" like the following:

# Software-AG--Tamino----

127.0.0.1 SAGXTSDShost

- $\blacksquare$  The IP address is valid but the host is currently not reachable;
- The XTS directory service is not active on the host;
- The database cannot be found because of different XTS distribution services (different hosts).
- <span id="page-10-0"></span>■ If the directory service is local, the IP address should be specified as 127.0.0.1, otherwise problems can arise, in particular with portable devices.

### **Tamino Access to Adabas on UNIX**

<span id="page-10-2"></span>The following section describes how to configure Tamino to access Adabas and gives examples of read, write and delete operations.

- [Starting](#page-10-2) XTS
- Reading From an Adabas [database](#page-11-0)
- Writing To and Deleting From an Adabas [Database](#page-11-1)

#### <span id="page-10-3"></span>**Starting XTS**

If your configuration requires XTS, as described above, proceed as follows.

Start *XTS* as usual, for example, with one of the following commands:

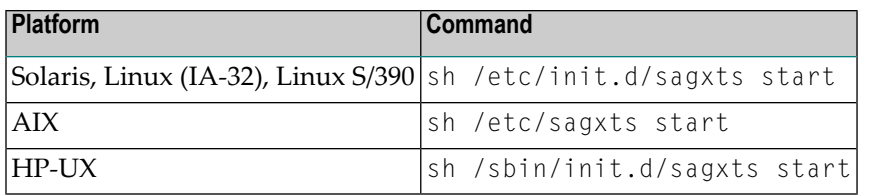

#### <span id="page-11-0"></span>**Reading From an Adabas database**

The instructions for reading from an Adabas database on UNIX are the same as for reading from an Adabas database on Windows, with one restriction on the use of the Mozilla browser, as described below. See the section *Reading from an Adabas [database](#page-8-1)* in the Windows section above for the general instructions on reading from an Adabas database.

The restriction when using Mozilla is as follows: When the Tamino Interactive Interface is running in the Mozilla browser, the extension *.tsd* is not recognized, therefore it is necessary to assign a different extension such as *.xml* to the schema file. You can do this by executing a copy command in the *Documentation/tsl* directory:

```
cd $INODIR/%INOVERS/Documentation/tsl
cp ada_empl.tsd ada_empl.xml
```
#### **Writing To and Deleting From an Adabas Database**

The instructions for writing to and deleting from an Adabas database on UNIX are the same as for writing to and deleting from an Adabas database on Windows. See the section *[Writing](#page-9-0) To and Deleting From an Adabas [Database](#page-9-0)* in the Windows section above for general instructions on writing to and deleting from an Adabas database.

The restriction on the use of the Mozilla browser described in the previous section also applies when writing and deleting.

# <span id="page-12-1"></span><span id="page-12-0"></span>**2 X-Node Mapping Examples**

Examples of how to specify the formal relationship between a Tamino schema and an external database table are provided in the External Mapping section in the chapter *Tamino-Specific Extensions to the Physical Schema* of the documentation for Tamino XML schema language.

**Note:** If you intend to use X-Node to connect to a read-only or replication (simultaneous query) database of a relational database system, all primary keys must be mapped.

## <span id="page-14-0"></span>**Index**

## **A**

Adabas X-Node access, [1](#page-6-1)

## **X**

X-Node Adabas access, [1](#page-6-1) examples of mapping, [7](#page-12-1) XTS starting on UNIX, [5](#page-10-3)